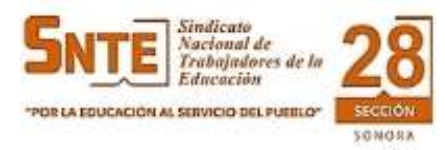

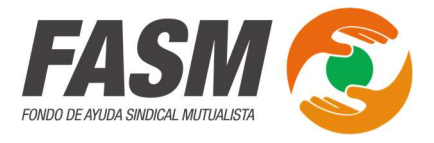

## GUÍA PARA OBTENER CLAVE DE ACCESO A ESTADOS DE CUENTA EN LÍNEA DEL FONDO DE AYUDA SINDICAL MUTUALISTA DE LA SECCIÓN 28 DEL SNTE

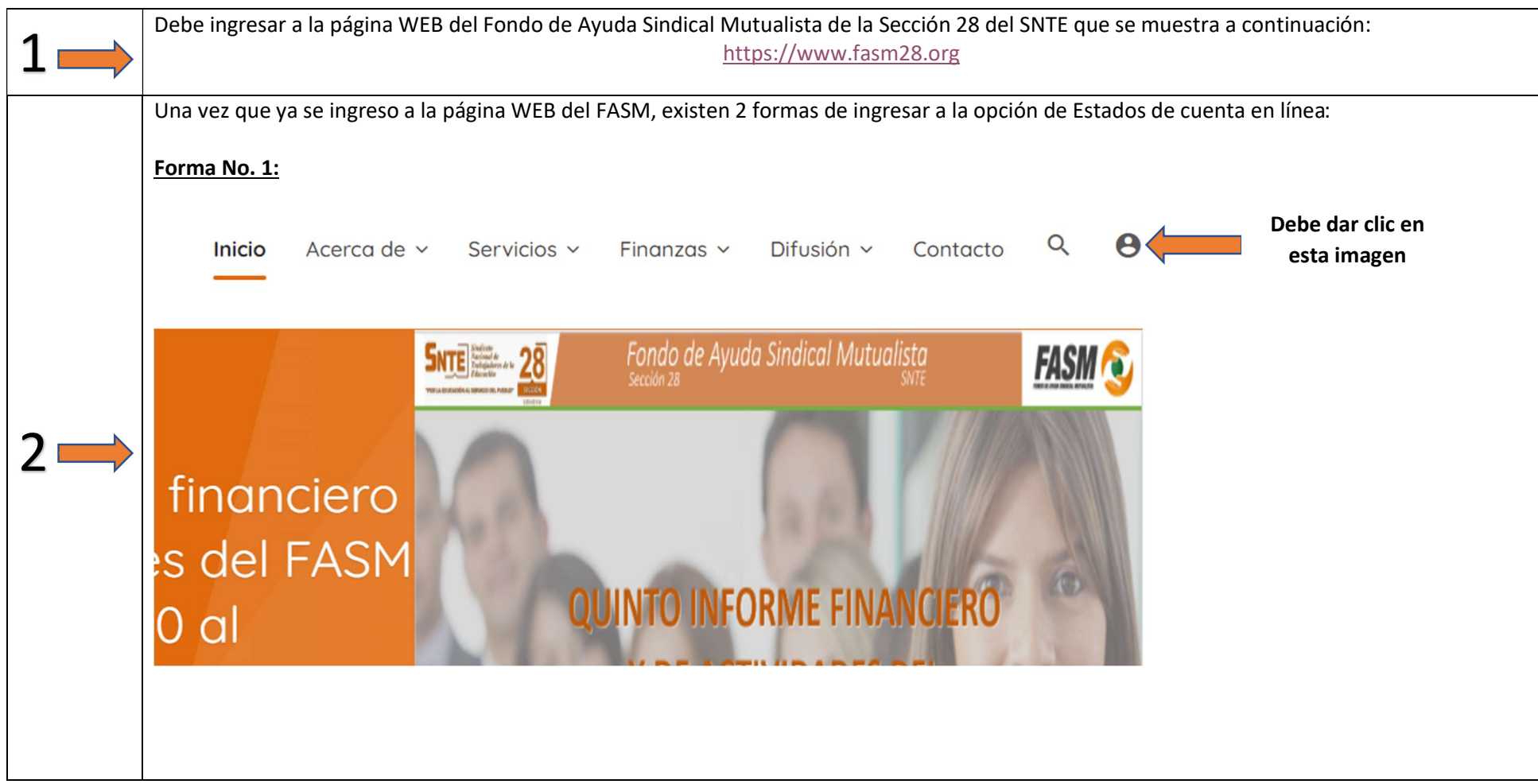

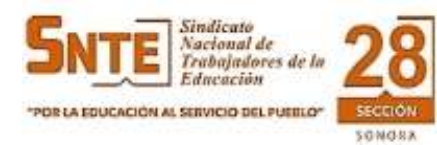

 $\sqrt{ }$ 

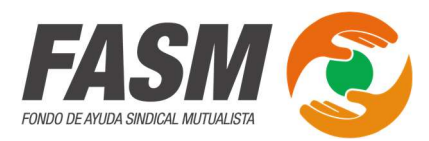

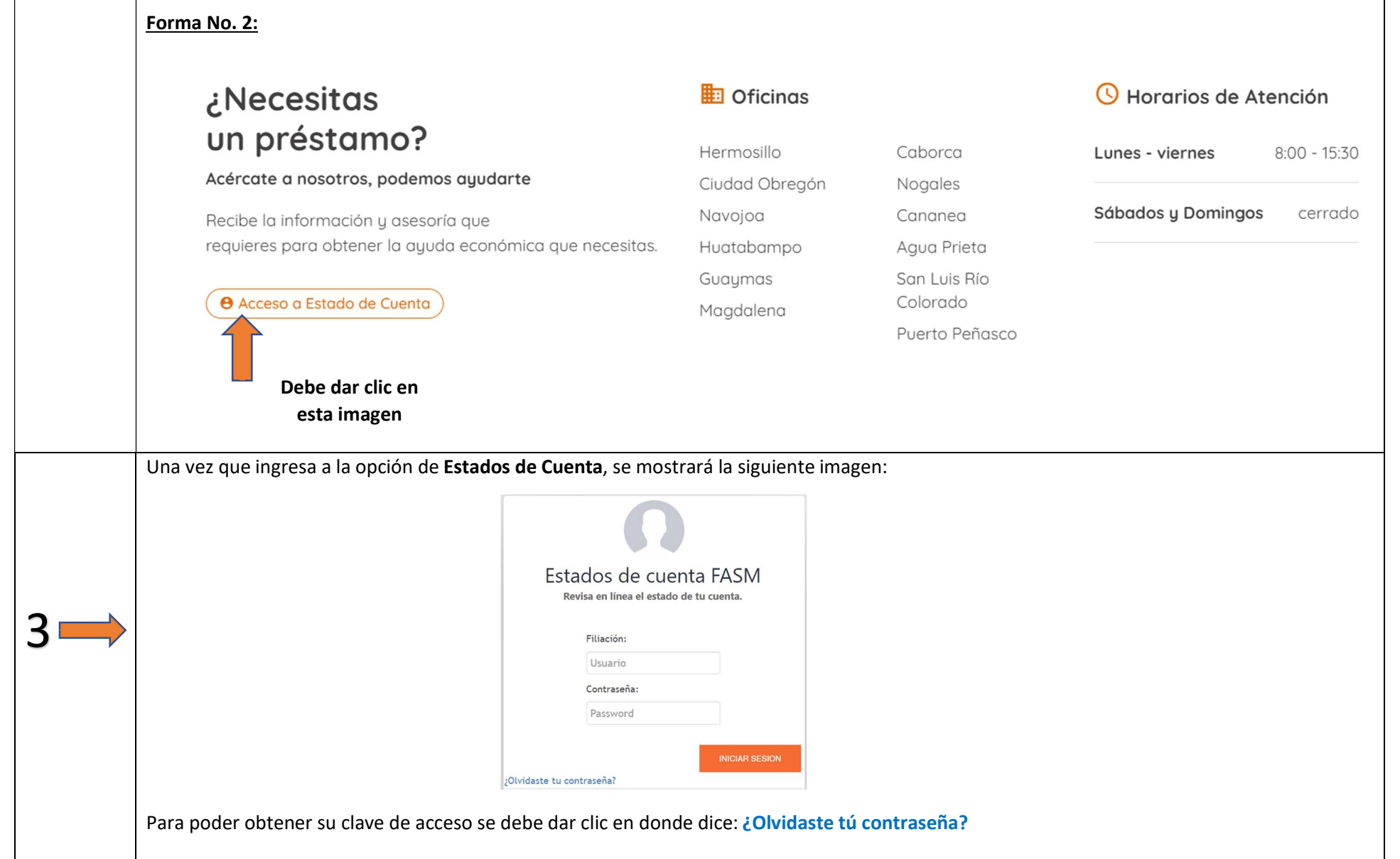

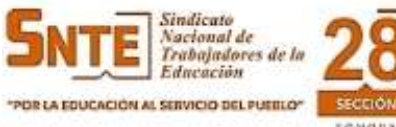

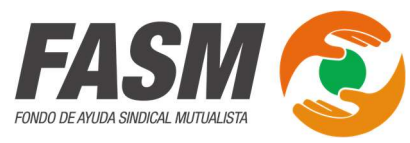

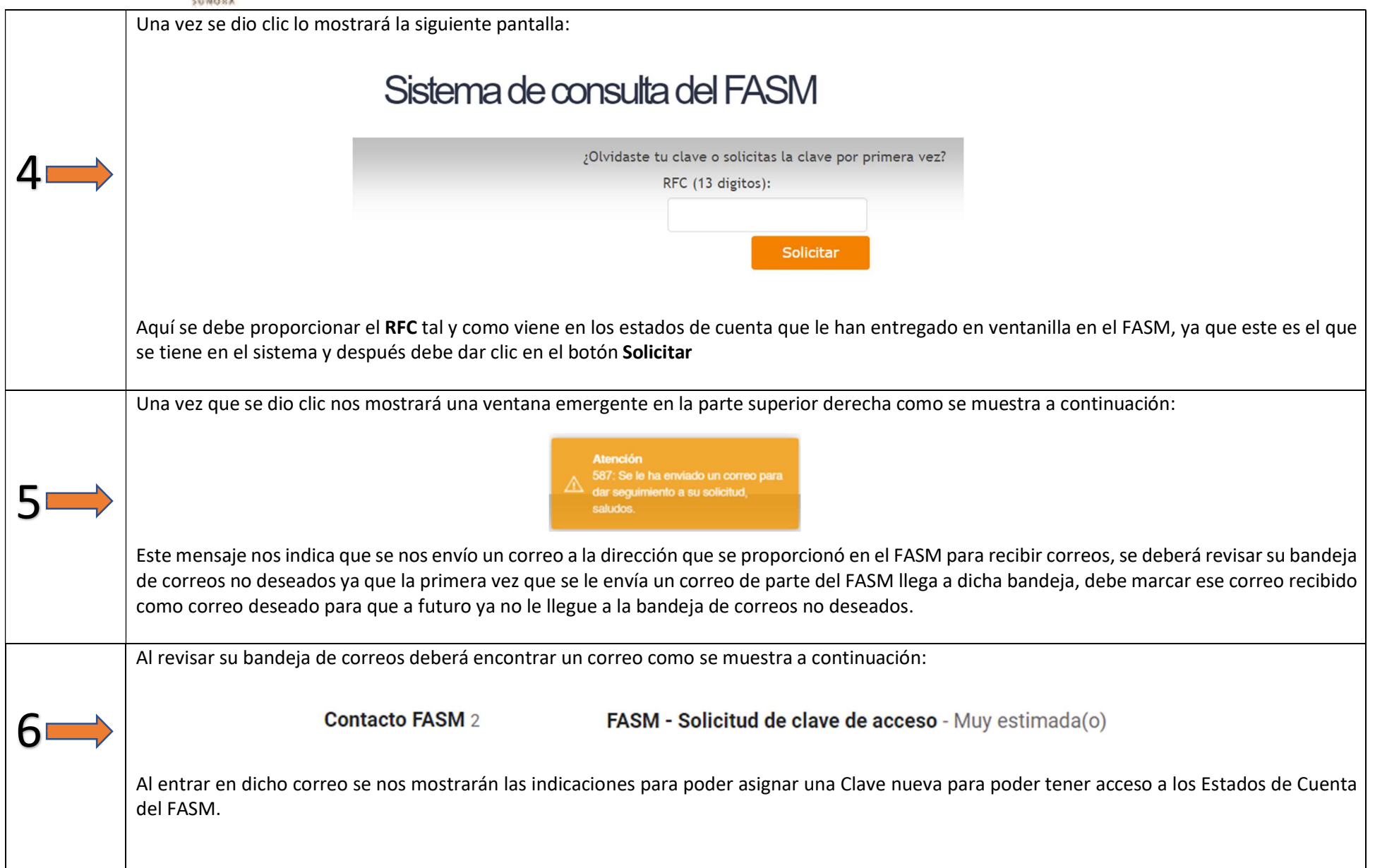

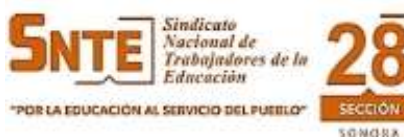

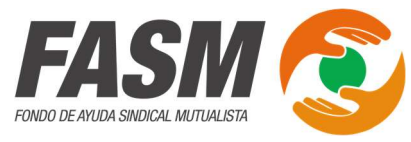

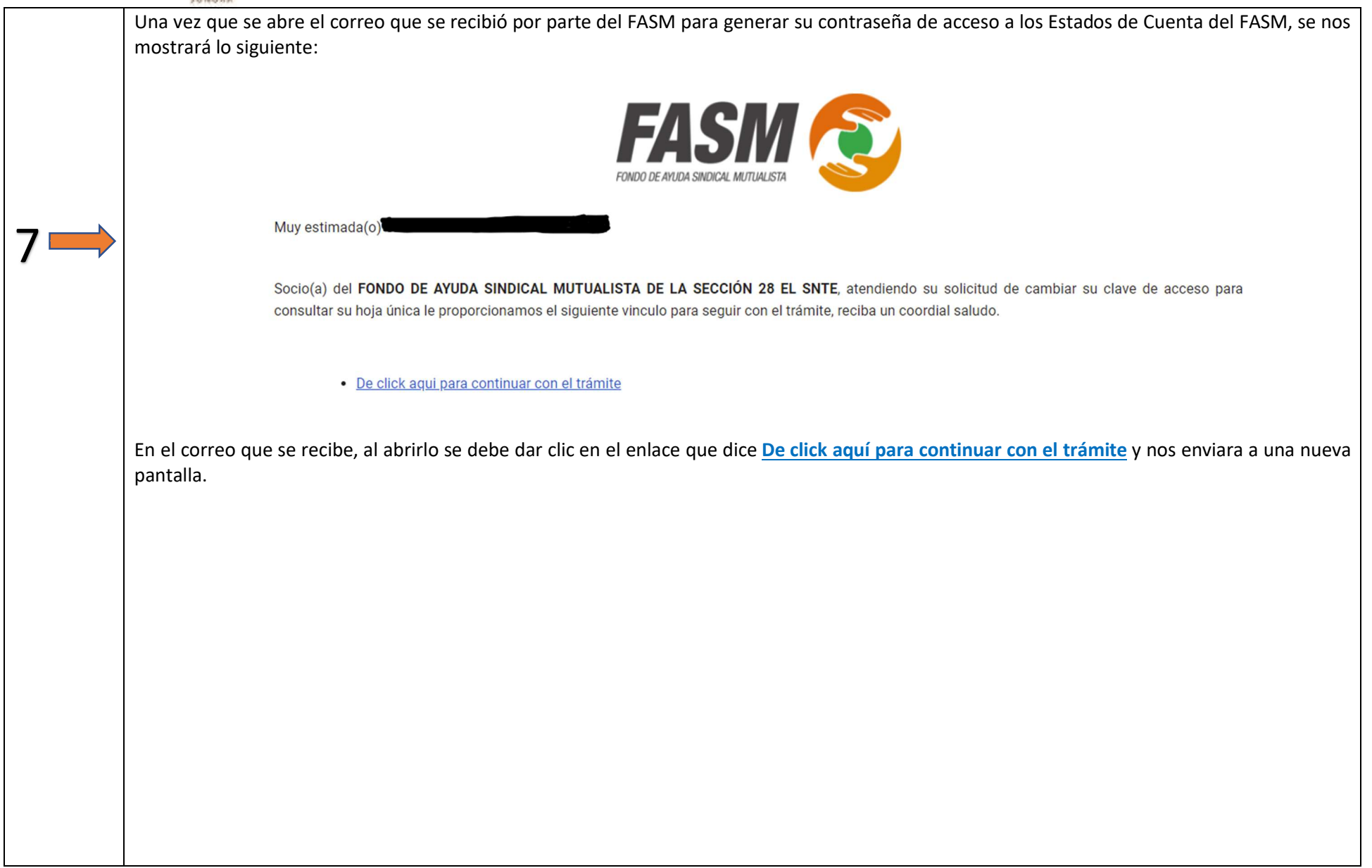

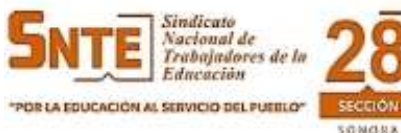

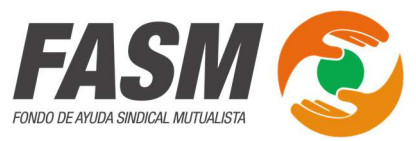

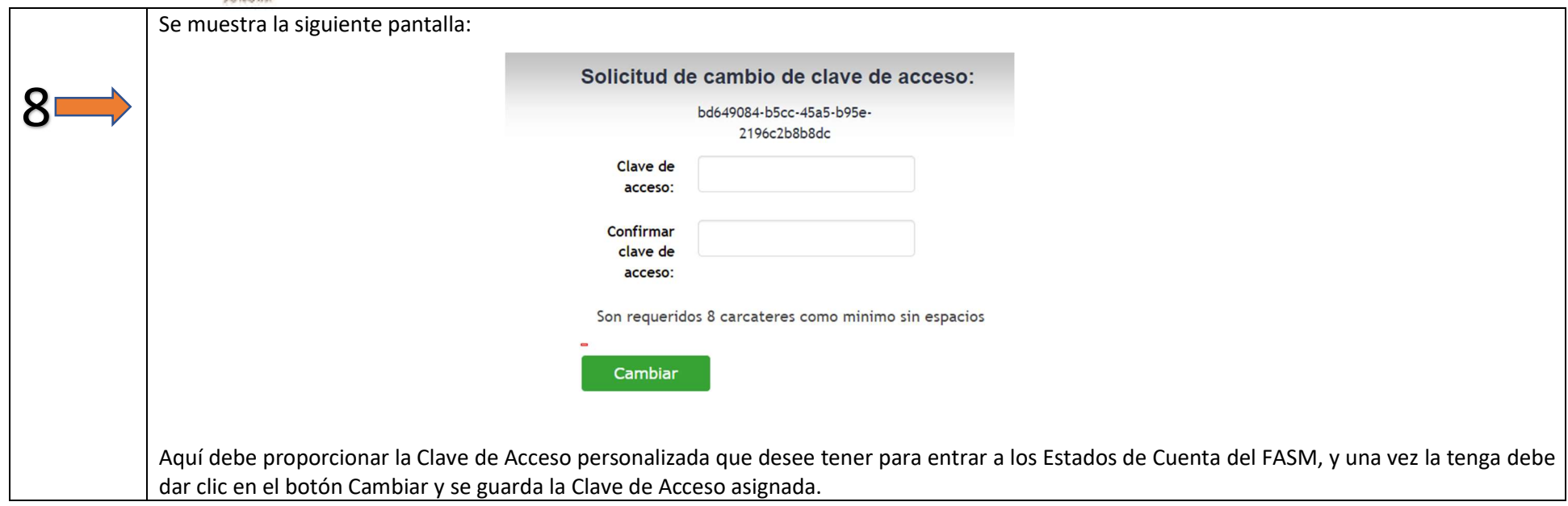

Listo, con estos 8 pasos usted puede obtener por primera vez su Clave de Acceso o bien si se le olvido la que ya tenía o la cambio en su momento y desea una nueva por no recordarla, debe seguir este tutorial para obtenerla y poder tener acceso a los Estados de Cuenta en línea del FASM.